# **Klimakalkulatoren – sjekkliste når det ikke fungerer**

Innlogging klimakalkulatoren: [https://www.landbruketsdataflyt.no/dfs\\_klimakalkulator/](https://www.landbruketsdataflyt.no/dfs_klimakalkulator/)

### **1. Rådgiver klarer ikke å søke opp driftsenheten i klimakalkulatoren**

- Produsenten må være registrert i Landbrukets Dataflyt
- Prøv å søke på organisasjonsnummeret i stedet for navnet
- Rådgiver må sende ut forespørsel om samtykke til produsenten og denne må godtas (til nå har det vært tilstrekkelig at produsenten har gitt samtykke til en rådgiver samme organisasjon, men det skal bli slik at det må gis samtykke til den enkelte rådgiver).

### **2. Noen av resultatene mangler**

- Sjekk hvilke data som hentes inn i klimakalkulatoren. Dette finner du under «Datakilder» nederst i menyen.

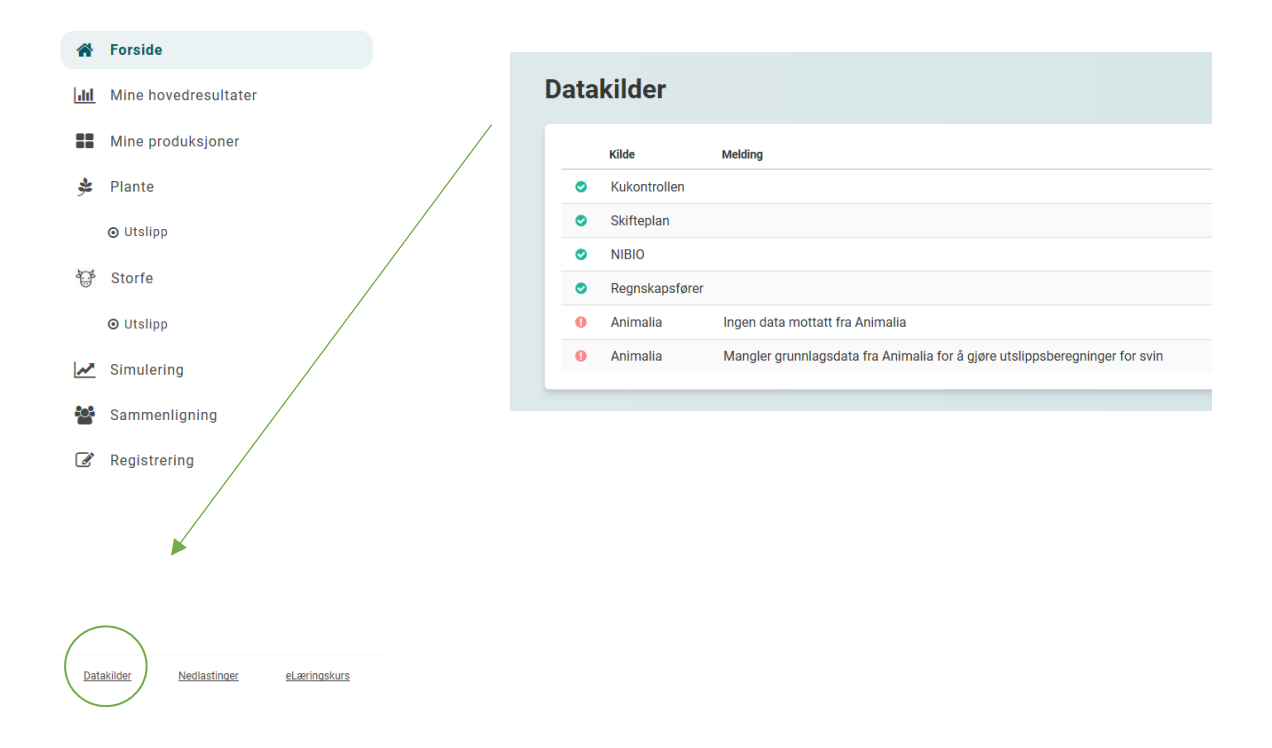

## **3. Klimakalkulatoren henter ikke data fra Skifteplan**

## *Dette vil føre til at det ikke kommer inn noen resultater fra planteproduksjonen*

- Riktig organisasjonsnummer må være lagt inn i Skifteplan (legges inn under fanen driftsenhet). Det må være samme org.nr som er registret i Landbrukets Dataflyt,
- Systemet henter data fra Skifteplan på planteproduksjon og fra Tine på melkeproduksjon, det må være samme org.nr. brukt i Skifteplan som hos Tine. Dette kan være en utfordring for samdrifter der samdriftsdeltakerne selger grovfôr inn til samdrifta.
- Driftsenheten kan være registrert flere ganger i Skifteplan, og i noen tilfeller med flere organisasjonsnummer.
- Skiftene må være koblet til kart i Skifteplan, i det året som du forsøker å hente data fra. Hvis noen skifter ikke er koblet til kart vil disse mangle i klimakalkulatoren. Dersom dette ikke er gjort, oppfordre produsenten til å få dette ordnet neste gang det bestilles ny gjødselplan.
- Her kan du sjekke om alle skiftene er kommet inn i Klimakalkulatoren, og om riktig avling/ gjødsling/ jordarbeiding er registrert i Skifteplan (Planter -> Inn-data):

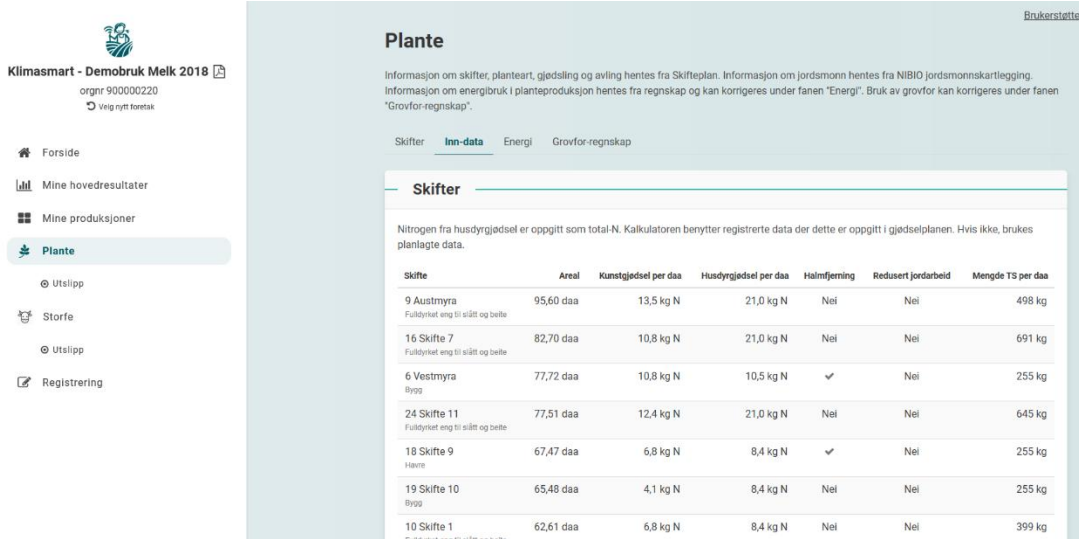

# **4. Klimakalkulatoren henter ikke tall fra regnskap** *Dette vil medføre at beregnes null utslipp fra energiforbruk (direkte/ indirekte energi)*

- Regnskapsfører må sende inn regnskapfil til Landbrukets Dataflyt, dette kan gjøres fra programmene Duett og Visma Agro Økonomi. Regnskapskontoret skal ha fått e-post om for hvilke kunder det skal sendes inn regnskapsfil.
- **5. Klimakalkulatoren henter ikke data fra Mjølkonomi/Kukontrollen** *Dette vil medføre at det ikke kommer inn noen resultater fra mjølkeproduksjonen*
	- Dobbeltsjekk med produsenten om det faktisk er kjørt Mjølkonomi i det aktuelle året. Foreløpig må det være kjørt Mjølkonomi for at dataene skal kunne hentes, etter hvert skal dette hentes direkte fra Kukontrollen.
- **6. Klimakalkulatoren beregner null utslipp fra karbonendring (lagring/ tap fra jord)** - Karbonendring kan kun beregnes dersom arealene har vært med i NIBIOs jordsmonnkartlegging. Dersom det ikke er jordsmonnkartlagt vil utslippet bli satt til null (hverken lagring eller tap).